## Metro Area Personal Computer Club

MARIE

Meet: 3rd Tuesday at Godfather's Pizza — 30th & Bdwy. 7P.M. Co. Bluffs

Volume No. 32 Club Motto: "Pass It On" March 2013

### How fast is USB 3.0

USB 3.0 is the latest <u>Universal Serial Bus</u> (USB) standard, released in November 2008. Most new computers and devices being manufactured today support USB 3.0.

USB 3.0 is often referred to as SuperSpeed USB.

Devices that adhere to the USB 3.0 standard can theoretically transmit data at a maximum rate of 5 Gbps, or 5,120 Mbps. An update to USB 3.0 is planned for later in 2013 that will increase this theoretical maximum speed to 10 Gbps, or 10,240 Mbps.

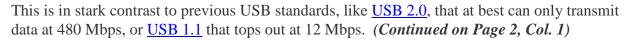

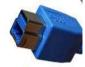

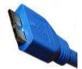

### Four ways to find Duplicate Image Files on Windows PC

<u>Duplicate File Finder</u> Download <u>Free Scan</u> (Recommended) Find and Remove Duplicate Files

www.EasyDuplicateFinder.com

<u>Find + Remove Duplicates</u> \$0 License and free support Clean up your duplicate data today!

www.DataLadder.com/RemoveDuplicates

<u>TuneUp™:Duplicate Remover</u> Easy-To-Use, Accurate Duplicate <u>Removal Tool</u>For Your Music Library

www.TuneUpMedia.com

<u>Free Duplicate Finder</u> Download the Free Duplicate File Finder and Free Up Disk Space!

www.PCUnleashed.com

## On Nytol Sleep Aid -"Warning: May cause drowsiness" (and...I'm taking this because???....)

### **Removing Java from Windows**

Windows 7 and Vista users can go to Control Panel -> Programs. Older versions of Windows will be under Control Panel -> Add/ Remove Programs.

Find Java in the Program list, highlight it and choose Uninstall. Windows will prompt you to confirm. Say yes.

You can confirm that Java is no longer installed by visiting <a href="http://java.com">http://java.com</a>. Click "Do I have Java?" Click verify and confirm that it says "No working Java was detected on your system."

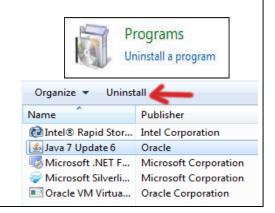

# How fast is USB 3.0 (con't. from page 1)

#### **USB 3.0 Connectors**

The *male* connector on a USB 3.0 cable or flash drive is called the *plug*. The *female* connector on the USB 3.0 computer port, extension cable, or device is called the *receptacle*.

USB Type A: These connectors, officially referred to as USB 3.0 Standard-A, are the simple rectangular type of USB connectors, like the plug at the end of a <u>flash drive</u>. USB 3.0 Type A plugs and receptacles are physically compatible with those from USB 2.0 and USB 1.1.

- USB Type B: These connectors, officially referred to as USB 3.0 Standard-B and USB 3.0 Powered-B, are square with a large notch on top and are usually found on printers and other large devices. USB 3.0 Type B plugs are not compatible with Type B receptacles from older USB standards but plugs from those older standards are compatible with USB 3.0 Type B receptacles.
- USB Micro-A: USB 3.0 Micro-A connectors are rectangular, "two-part" plugs and are found on many smartphones and similar portable devices. USB 3.0 Micro-A plugs are only compatible with USB 3.0 Micro-AB receptacles but older USB 2.0 Micro-A plugs will work in USB 3.0 Micro-AB receptacles.

USB Micro-B: USB 3.0 Micro-B connectors look very similar to their Micro-A counterparts and are found on similar devices. USB 3.0 Micro-B plugs are compatible with USB 3.0 Micro-B receptacles and USB 3.0 Micro-AB receptacles only. Older USB 2.0 Micro B plugs are also physically compatible with both USB 3.0 Micro-B and USB 3.0 Micro-AB receptacles

Note: The USB 2.0 specification includes USB Mini-A and USB Mini-B plugs, as well as USB Mini-B and USB Mini-AB receptacles, but USB 3.0 does not support these connectors. If you encounter these connectors, they must be USB 2.0 connectors.

### Facts you may not know

A dime has 118 ridges around the edge.

A cat has 32 muscles in each ear.

A crocodile cannot stick out its tongue.

A dragonfly has a life span of 24 hours.

A goldfish has a memory span of three seconds.

A "jiffy" is an actual unit of time for 1/100th of a second.

A shark is the only fish that can blink with both eyes.

A snail can sleep for three years.

Al Capone's business card said he was a used furniture dealer.

All 50 states are listed across the top of the Lincoln Memorial on the back of the \$5 bill.

Almonds are a member of the peach family.

Ostrich's eye is bigger than its brain.

Babies are born without kneecaps. They don't appear until the child reaches 2 to 6 years of age.

Butterflies taste with their feet.

Cats have over one hundred vocal sounds.

Dogs only have about 10.

"Dreamt" is the only English word that ends in the letters "mt."

February 1865 is the only month in recorded history not to have a full moon.

In the last 4,000 years, no new animals have been domesticated.

If the population of China walked past you, in single file the line would never end because of the rate of reproduction.

If you are an average American, in your whole life, you will spend an average of 6 months waiting at red lights. It's impossible to sneeze with your eyes open.

Leonardo Da Vinci invented the scissors.

Maine is the only state whose name is just one syllable No word in the English language rhymes with month, orange, silver, or purple.

On a Canadian two dollar bill, the flag flying over the Parliament building is an American flag.

Our eyes are always the same size from birth, but our nose and ears never stop growing.

Peanuts are one of the ingredients in dynamite.

"Stewardesses" is the longest word typed with only the left hand; "lollipop" with your right.

The average person's left hand does 56% of the typing. The Bible does not say there were three wise men; it only says there were three gifts.

The cruise liner, QE2, moves only six inches for each gallon of diesel.

Now, don't you feel much smarter?

### Are ALL colors printing correctly on your printer?

By Vice President, Fred Veleba

Are you having problems with your printer? Do certain colors fail to print at times? Would you like certain things to print with more vivid color or less color? Are you frustrated with high ink costs? Maybe this will help you.

For starters I would like you to create 6 color circles, squares or any shape you like, on a sheet of ordinary paper. Make them small because you are going to print them out from time to time and you don't want to use too much ink. Why do I want you to print these out? For a very simple reason. If you don't print things very often, especially color, your printer may not be printing one or more colors like it should. Here is what they should look like:

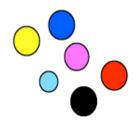

Most printers have black, yellow, magenta and cyan cartridges. So how is red created you might ask? By printing a yellow dot and magenta dot in a process called dithering. How about blue? By printing cyan and yellow dots. And green? Yellow and blue. Now is gets a little more complicated. What I really meant was by printing yellow and cyan and (blue) dots. But not of this is important to you.

What is important is that when one of more of these dots fail to print, you are going to have problems. Always keep a copy of the printed out dots (colors) by your printer for a comparison. One day you might find out that the yellow dot is no longer yellow but white. So check your yellow cartridge to see if it is possibly dry where yellow ink is supposed to be coming out to the printer. Take the cartridge and rap it against something. In other words, tap it against something but not too hard. Still no ink? Then take a wet paper towel or napkin and place the cartridge ink exit in contact with the damp towel. Does it look like the ink is flowing again? Try printing just a yellow circle created in Photoshop or a Paint program. Still nothing? Go to Tools in your printers program and do what they call a Print Head Cleaning. Don't do this often though because it wastes a lot of ink. Now try printing only yellow again. It should work unless your yellow cartridge is empty or defective. If you have to go out to buy a new cartridge buy the XL (extra large) cartridges only if you do a lot of printing. It could dry out before you use all the ink and end up costing you more.

The point I'm trying to make with the color dots is that it will help you determine which cartridges are not printing correctly When black is out that is obvious, but not so with color cartridges. You will soon learn that when red is not printing, yellow and magenta both could be failing, etc.

And remember, there are more ways to print almost anything. I create a PDF for my newsletters because the PDF program offers much more control during printing. I can make certain photos on a a page more vivid, more saturated, less dark, more dark, etc. Experiment. Search all the options your printing program offers. Choose the correct paper (very important) you are using, click on the advanced options for more color saturation, etc., and good luck!

Today's housekeeping tip:
Always keep several Get Well cards on the Mantlepiece. That way, if unexpected guests arrive, they'll think you've been SICK and unable to clean.

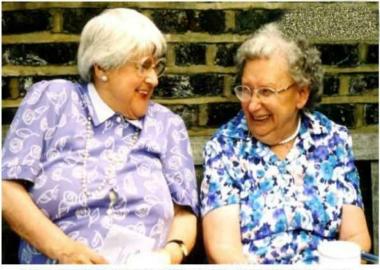

"My memory really sucks Mildred, so I changed my password to "incorrect." That way when I log in with the wrong password, the computer will tell me... "Your password is incorrect"

A man, wanting to rob a downtown Bank of America, walked into the Branch and wrote this, 'Put all your money in this bag.' While standing in line, waiting to give his note to the teller, he began to worry that someone had seen him write the note and might call the police before he reached the teller's window. So he left the Bank of America and crossed the street to the Wells Fargo Bank. After waiting a few minutes in line, he handed his note to the Wells Fargo teller. She read it and, surmising from his spelling errors that he wasn't the brightest light in the harbor, told him that she could not accept his stickup note because it was written on a Bank of America deposit slip and that he would either have to fill out a Wells Fargo deposit slip or go back to Bank of America.

Looking somewhat defeated, the man said, 'OK' and left. He was arrested a few minutes later, as he was waiting in line back at Bank of America.

### **Computer Tech Support**

Tech support: What kind of computer do you have?

Female customer: A black one...

\_\_\_\_\_

Customer: Hi, this is Celine. I can't get my disc out. Tech support: Have you tried pushing the release button?

Customer: Yes, sure; the tray comes out but there's nothing in it.

Tech support: Does disc content show up on your screen?

Customer: ...Oh! ...wait a minute..... I hadn't inserted it yet... it's

still on my desk... sorry....

\_\_\_\_\_

Tech support: Click on the 'My Computer' icon on the left of the screen.

Customer: Your left or my left?

\_\_\_\_\_

Tech support: Good day. How may I help you?

Male customer: Hello... I can't print.

Tech support: Would you click on "start" for me and...

Customer: Listen pal, don't start getting technical on me! I'm not Bill

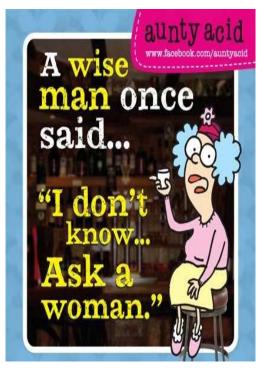

### Minutes of February 19, 2013 Meeting

#### Where's Our Meeting Area?

We learned upon arriving at Godfather's Pizza, 30<sup>th</sup> & Broadway, C.B., that we 'lost' our Party Room area to a Birthday Celebration through a scheduling a mix-up on Godfather's part. We eventually crammed into the narrow, north portion of the <u>dining area</u> where we decided to hold the meeting.

### **Meeting Opened**

President, Joe Cavallaro opened the meeting at 7:P.M. with only 14 members in attendance.

We had a make-shift setup, so since Joe had the P.A. system, he read the minutes for our Secretary Lynn Fehr, followed by Treasurer, Mary Alice Fehr reading the financial report. Both accepted as read.

#### **New Member**

We were pleased to sign-up new member, **Richard Hopp** of Omaha. Welcome to the group, Richard! Richard was a club member many years ago, in the 1980's.

#### Not in attendance

Fred Champy, Fritz & Jo Warden, Jerry Bell, Mary Cavallaro, Tammy Cooper, Dixie Craft, George Cuffe, Dee Hindman, Tom Kinsella, David Lee, Allan Love, Larry Puls, Fred Veleba and Kris Veleba.

### **Drawing for Free Pizza**

The winner of the free pizza was Joe Cavallaro.... the one we've dubbed "Old Joe".

#### **February Demo**

The demo was a bit different than most. Joe brought his laptop and we used it, accessing the Internet wirelessly in Godfather's dining area. Near 8 P.M., after a short break, we were successful in contacting our Andover, Massachusetts member, Fred Champy for a very nice video chat using Skype. Fred said they 'only' had 1 ½ ft. of snow left on the ground! Joe introduced each member, one at a time. Fred said he recognized many members because of our Bio section on our club website.

#### **March Demo**

Bob Guthrie volunteered to offer the March demo, showing members many facets of the very popular photo editing software, "Photoshop", by Adobe.

### "Stick-Around" Drawing

The Stick-Around drawing was won by Lem McIntosh. We split \$16.00 with Lem and our Treasury, \$8.00 each. Congratulations, Lem!

#### **Adjourned Meeting**

With no further business to conduct, and because of the cramped quarters, the meeting adjourned at 7:50. The motion to adjourn was seconded and carried. A few members lingered, visiting a while longer.

Minutes recorded and submitted by Secretary, Lynn Fehr. February 19, 2013.

Building-Up our Treasury
Bring your ideas & suggestions to
the March 19th meeting on how
we can increase our treasury.

Keeping a healthy cash on hand amount is important, so we can cover any mishap or equipment breakdown, and/or any other expenses that we incur.

Let's discuss our options

OK?

\$\$\$\$\$\$\$\$